# **Les solutions numériques pour une organisation inclusive**

Les solutions pour offrir un environnement de travail inclusif à vos collaborateurs

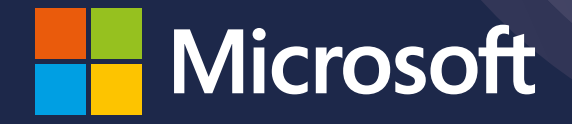

**L'accessibilité numérique vise à apporter des solutions aux problèmes d'interaction d'un individu par rapport à son environnement numérique. Offrir des outils adaptés c'est permettre aux collaborateurs de s'épanouir,**  de gagner en efficacité, de laisser à chacun la possibilité d'exprimer **son potentiel. C'est aussi permettre d'attirer dans l'entreprise de nombreux talents en situation de handicap.**

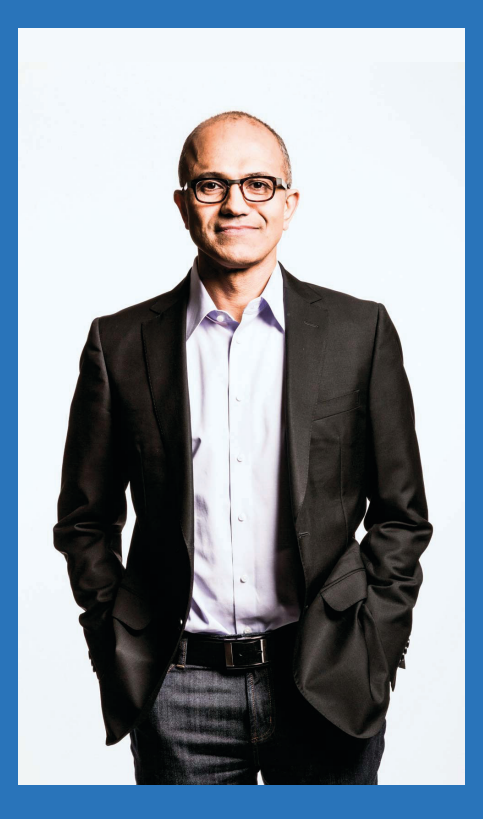

Le monde est hétérogène. Afin de répondre aux *attentes de chacun sur la planète, nous devons*   $\hat{e}$ tre son reflet en termes de diversité.

# **QU'EST-CE QUE L'ACCESSIBILITÉ LE HANDICAP EN ENTREPRISE NUMÉRIQUE ?**

*Nous devons apprendre de nos propres préjugés*  et changer de comportement afin de bénéficier *de la puissance collective. Nous n'allons pas*  simplement valoriser les différences mais nous *allons les rechercher pour mieux les accueillir dans l'entreprise.*

*Par conséquence, nous serons à même d'imaginer de nouvelles idées, de créer de meilleurs produits et ainsi servir au mieux nos clients.*

**Satya Nadella, CEO Microsoft**

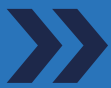

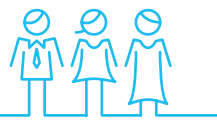

## **DIVERSITÉ & INCLUSION**

Créer une culture d'entreprise respectant chaque collaborateur indépendamment de sa culture, de son sexe, de ses origines, de son handicap…

Sensibiliser, recruter, adapter l'environnement pour permettre d'attire davantage de talents e situation de handicap et d'exercer leur métier comme n'importe quel

### **POLITIQUE HANDICAP ACCESSIBILITÉ NUMÉRIQUE**

autre salarié.

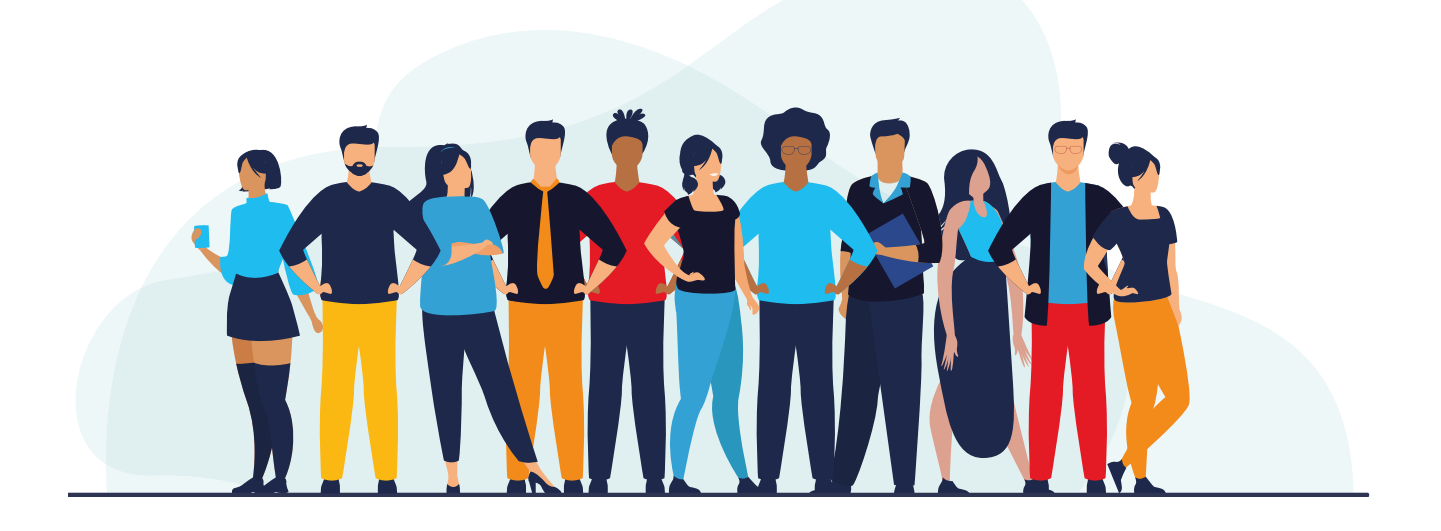

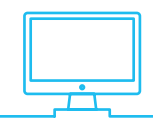

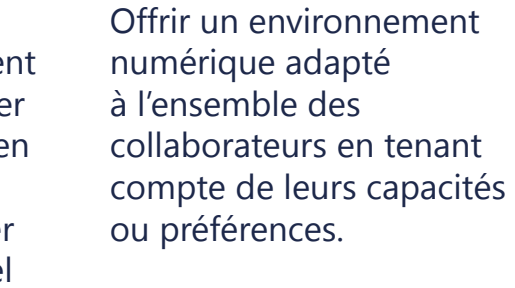

# **LE HANDICAP : UNE OPPORTUNITÉ POUR VOTRE ENTREPRISE**

# **…ET UNE OBLIGATION RÈGLEMENTAIRE EN FRANCE**

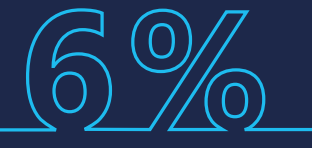

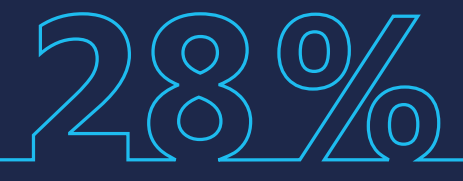

**Un chiffre d'affaires en moyenne 28% supérieur \***

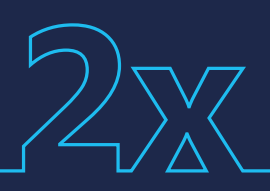

**Les Millenials, qui représenteront 75% de la main d'oeuvre mondiale d'ici 2025, placent la diversité et l'inclusion en tête des critères pour choisir un employeur \*\***

# **LES ORGANISATIONS INCLUSIVES, PLUS PERFORMANTES ET ATTRACTIVES ? QUE DIT LA LOI ?**

# **CRITÈRE N°1 : DIVERSITÉ ET INCLUSION**

**Des bénéfices nets 2 fois plus élevés\*** 

## **Tout employeur d'au moins 20 salariés doit employer des personnes en situation de handicap dans une proportion de 6 % de l'effectif total.**

*Loi du 11 février 2005 pour l'égalité des droits et des chances, la participation et la citoyenneté des personnes handicapées*

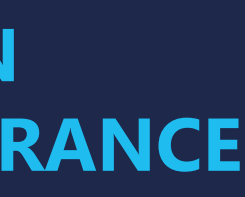

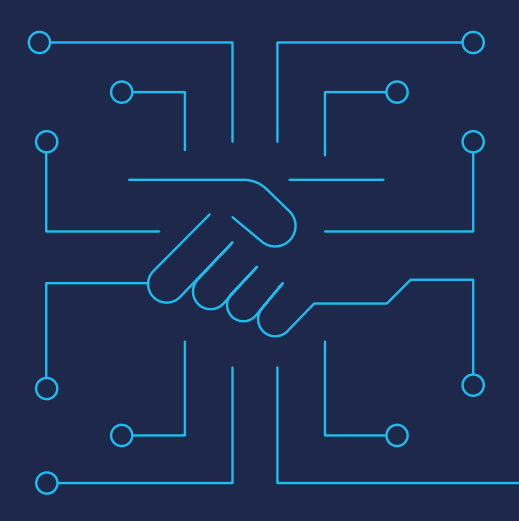

**UN DÉCRET POUR L'ACCESSIBILITÉ NUMÉRIQUE**

Décret n° 2019-768 du 24 juillet 2019

Il impose aux grandes entreprises et aux services publics de se conformer aux exigences d'accessibilité aux personnes handicapées des services de communication au public en ligne.

- **• Affichage du niveau de conformité**
- **• Plan de mise en conformité**
- **• Déclaration d'accessibilité**

# **L'ACCESSIBILITÉ : UN ENJEU POUR VOS COLLABORATEURS ET VOS CLIENTS**

Afin d'avoir une approche globale répondant à toutes les exigences, l'accessibilité numérique doit être abordée suivant trois piliers :

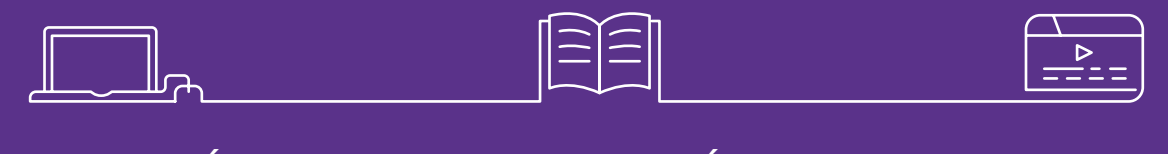

# **ACCESSIBILITÉ DES USAGES MICROSOFT 365 : UNE PLATEFORME NATIVEMENT ACCESSIBLE**

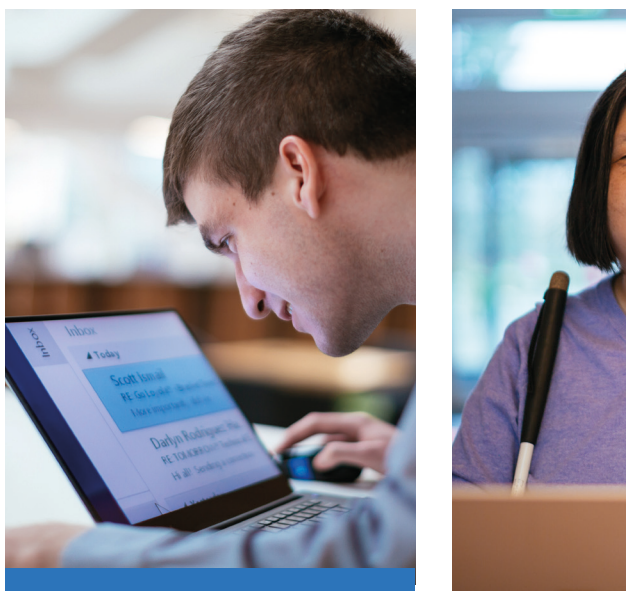

**ACCESSIBILITÉ DES USAGES**

# **UN SUJET INCONTOURNABLE**

**ACCESSIBILITÉ DES CONTENUS**

**ACCESSIBILITÉ DES APPLICATIONS**

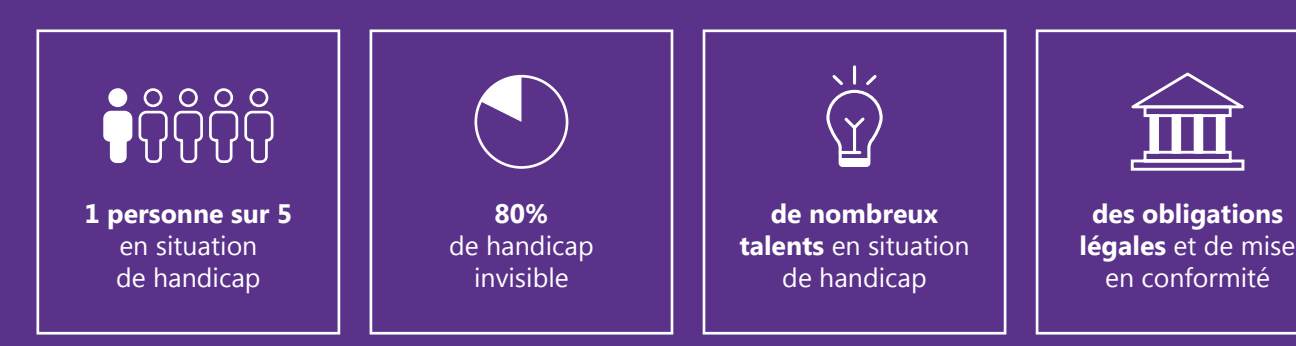

**WINDOWS 10** Vision, Audition,

**Interaction** 

**OFFICE 365** Dictée vocale / Traduction, Lecteur immersif,

Sous-titrage automatisé, Vérificateur d'accessibilité

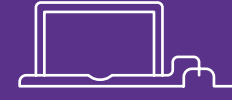

**MOBILITÉ**

Office Mobile, Traducteur, Seeing AI, Soundscape

**Un système d'exploitation adapté à tous**

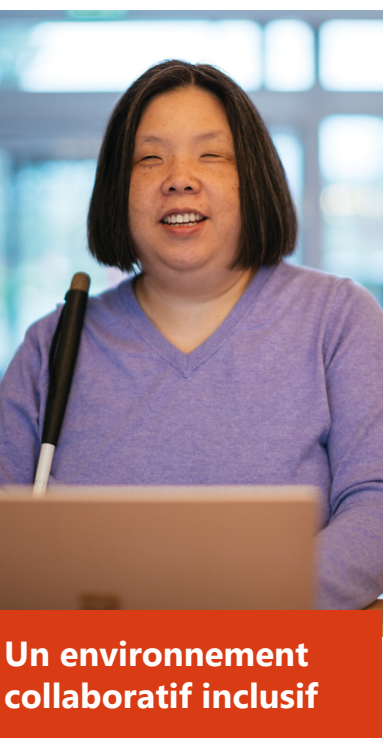

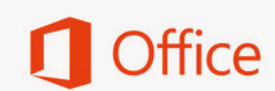

Do more with the latest Office apps for your iPhone. Download now!

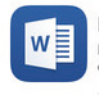

### Microsoft Word

Polished documents, anytime, anywhere o all vour devices

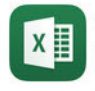

**Microsoft Excel** Unlock insights and tell the story in your

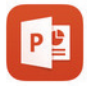

Microsoft PowerPoint Build the story, present with presence, and nire vour audience

## **Des solutions de mobilité inclusives**

# **ACCESSIBILITÉ DES CONTENUS BONNES PRATIQUES POUR DES DOCUMENTSACCESSIBLES**

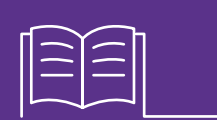

# **ACCESSIBILITÉ DES APPLICATIONS UN OUTIL POUR RÉSOUDRE LES PROBLÈMES D'ACCESSIBILITÉ**

## **RENDEZ ACCESSIBLE VOS DOCUMENTS**

- Structurez votre document
- Adoptez des polices inclusives
- Assurez un contraste suffisant
- Décrivez vos images (texte alternatif)

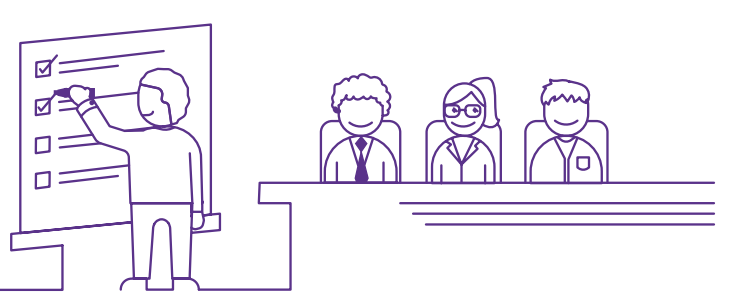

Les services numériques proposés en interne (salariés) ou en externe (familles, clients, prestataires…) se doivent également d'être accessibles.

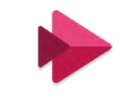

**Microsoft Stream** 

Microsoft met à disposition un outil Open Source : Accessibility Insights, pouvant guider les développeurs ou testeurs du site dans la mise en accessibilité des sites web.

**Plus d'informations sur Accessibility Insights :**

https://accessibilityinsights.io/

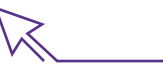

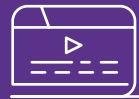

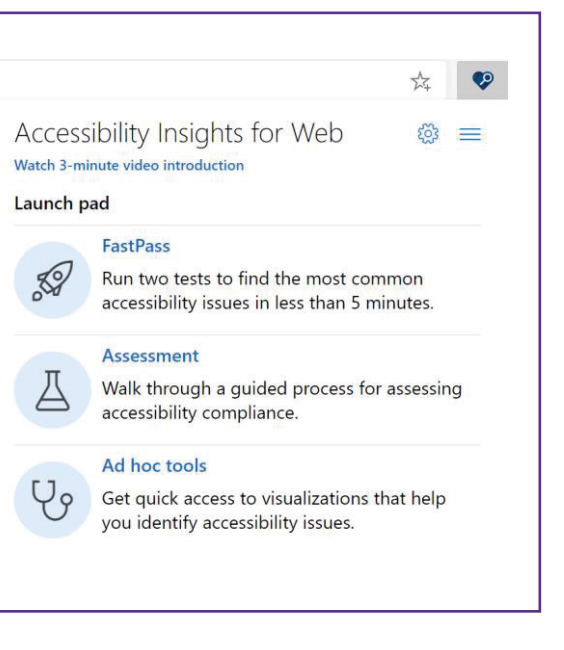

# **SOUS-TITREZ VOS VIDÉOS**

Décrire les vidéos avec du texte alternatif et des sous-titres

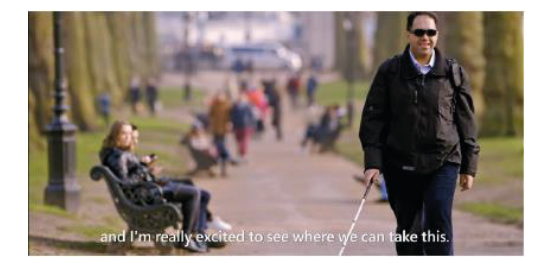

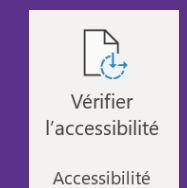

# **LE VÉRIFICATEUR D'ACCESSIBILITÉ !**

Identifiez rapidement et sans efforts les corrections nécessaires afin que vos documents respectent les règles d'accessibilité.

### **ACCESSIBILITY INSIGHTS**

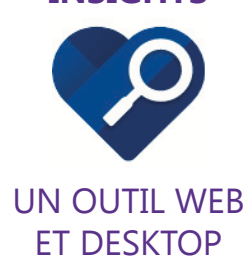

**UN OUTIL INDISPENSABLE**

# **DU HANDICAP PERMANENT AU HANDICAP SITUATIONNEL, TOUS CONCERNÉS !**

BESOINS & SOLUTIONS SPÉCIFIQUES :

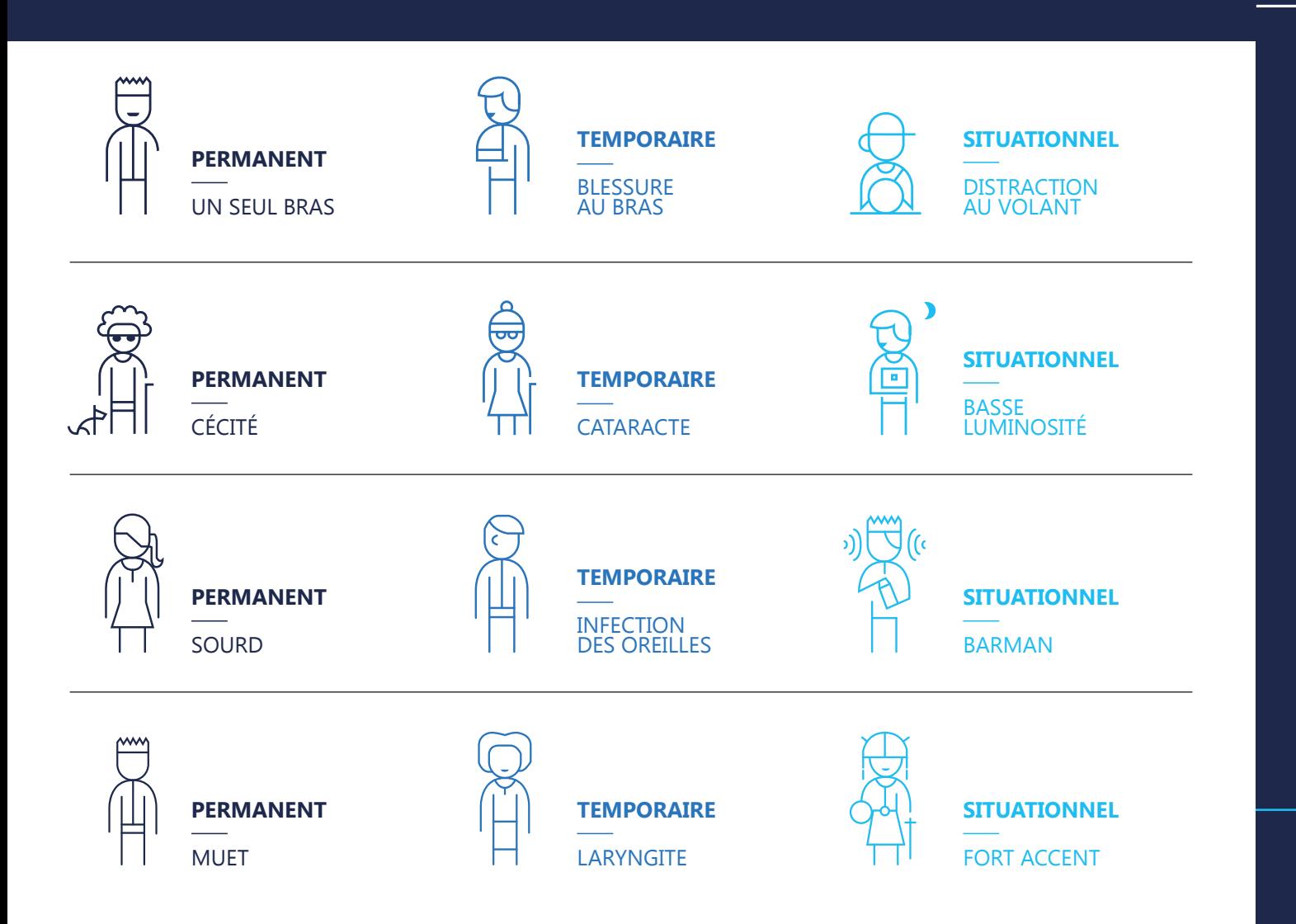

# **10 CAS CONCRETS RENCONTRÉS EN ENTREPRISE**

Nous vous proposons de découvrir les histoires de 10 collaborateurs en situation de handicap et les solutions numériques qui ont été employées pour répondre efficacement à leurs besoins.

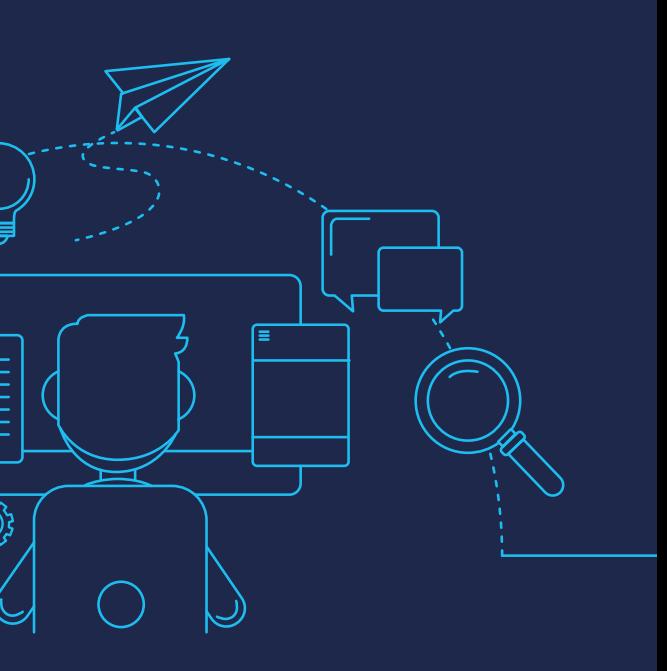

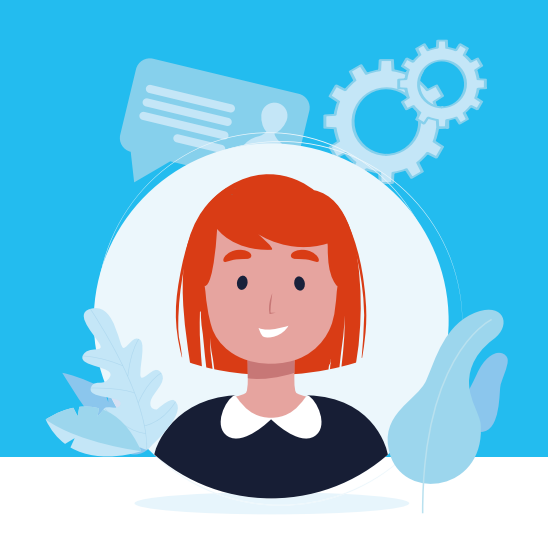

# **MALENTENDANT**

*Sophie a 44 ans, elle fait partie du service des ressources humaines et doit recruter un nouvel ingénieur dans son entreprise. Elle rencontre* souvent des difficultés pour échanger avec ses collaborateurs. En effet, *elle est malentendante depuis sa petite enfance et malgré son appareil auditif, ce n'est pas toujours simple pour elle de participer aux discussions.*

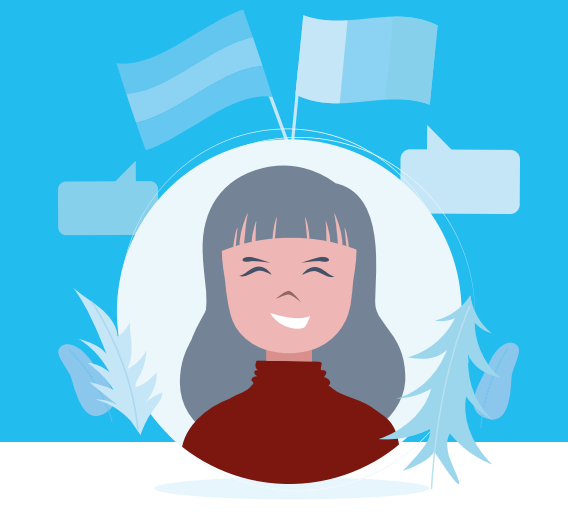

- Réception du message oral difficile notammentlorsque la perte d'audition est intervenue avant l'apprentissage du langage
- Fatigabilité due à la concentration nécessaire pour suivre une réunion en compensant avec les informations visuelles (langage non verbal, lecture labiale…)

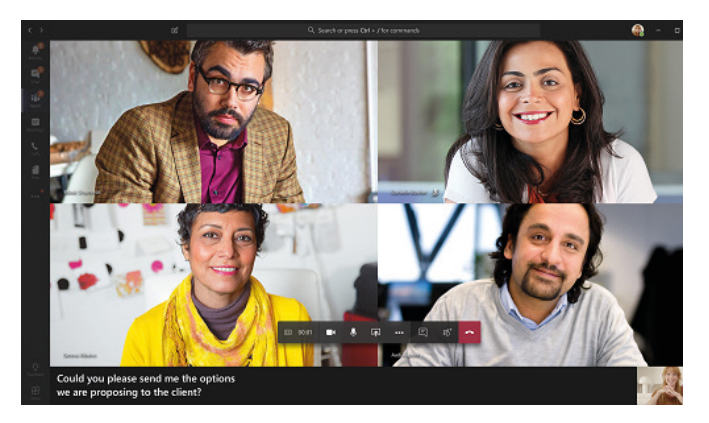

## **QUEL IMPACT SUR SA VIE PROFESSIONNELLE ?**

Les sous titres sur Windows 10 et Offices 365 : Sophie peut suivre plus facilement une réunion avec le sous titrage instantané sur PowerPoint.

- Difficultés dans la maîtrise de la communication écrite et orale
- Potentiels retards dans les projets

# **SOPHIE PEUT ACTIVER DES SOUS TITRES POUR (MIEUX) COMPRENDRE SON ENVIRONNEMENT**

Le Lecteur immersif sur Office 365 : elle pourra également s'aider du Lecteur immersif pour progresser en français (traduction, lecteur audio ou encore catégories grammaticales).

PowerPoint : Onglet Diaporama > Toujours utiliser les sous titres

Teams : [...] > Activer les sous titres instantanés

## **QUEL IMPACT SUR SA VIE PROFESSIONNELLE ?**

La fonction Traduction sur Office 365 : pour faciliter ses échanges et sa compréhension, Candice pourra utiliser l'outil Traduction inclus dans les différentes applications Office 365 mais aussi directement en application pour smartphone.

**CANDICE PEUT S'APPUYER SUR LES SOUS TITRAGES ET LA TRADUCTION INSTANTANÉS POUR PROGRESSER**

**Les sous titres dans sa langue maternelle sur PowerPoint :** Candice pourra s'aider du sous titrage automatique que ses collaborateurs activeront sur PowerPoint qui s'afficheront instantanément en allemand durant les réunions.

# **SALARIÉE ALLOPHONE**

*Candice a 46 ans, elle est arrivée d'Allemagne et ne parle pas du tout français. Elle doit gérer un projet en France pour quelques mois, elle a commencé à apprendre la langue mais elle a tout de même des diffi cultés à s'exprimer et à comprendre ses collaborateurs.*

> Onglet Révision > Traduire Télécharger l'application sur iOS ou Android : https://translator.microsoft.com/

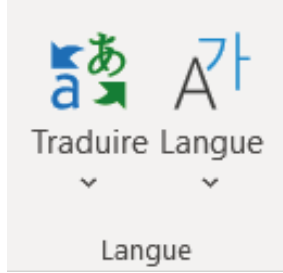

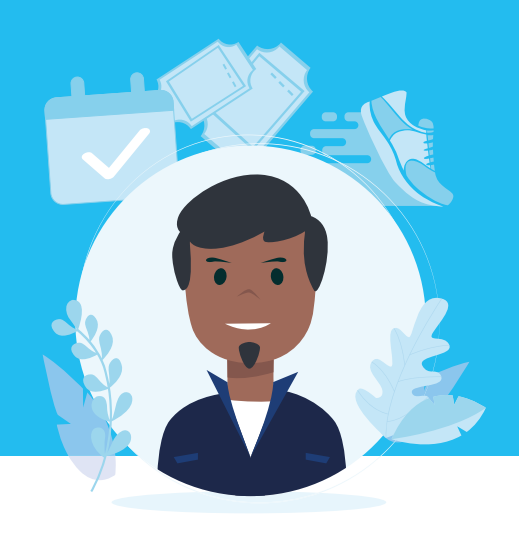

# **MAL-VOYANT**

*Anthony, 32 ans, est Event Manager dans une agence d'événementiel. Il est mal voyant depuis sa naissance, son champ de vision est réduit et* rend plus difficile la perception de son environnement. Ce handicap ne *l'empêche pas de pratiquer la course à pied tous les week-ends.*

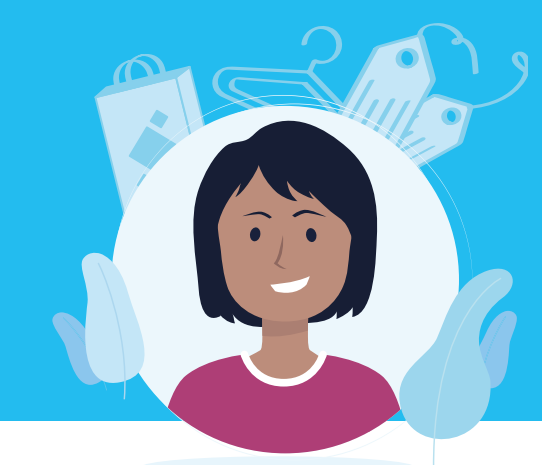

- Lecture difficile si le texte est trop petit
- Analyse des détails compliquée sur une image, un schéma ou une carte
- Difficulté à repérer son curseur quand il saisit du texte

## **QUEL IMPACT SUR SA VIE PROFESSIONNELLE ?**

- Utiliser la Loupe Windows
- Agrandir et personnaliser son curseur
- Modifier les contrastes et les couleurs à l'écran...

Paramètres > Options d'ergonomie > Vision **POUR ALLER PLUS LOIN** 

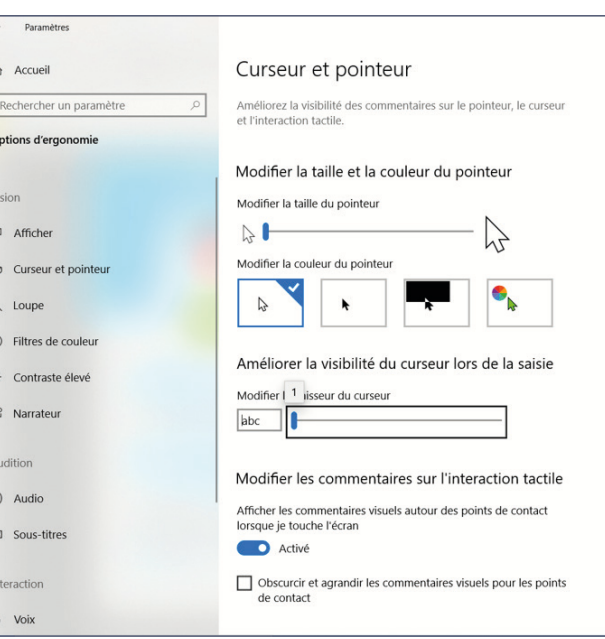

# **ANTHONY PEUT ADAPTER SON ÉCRAN À SA CONVENANCE**

### **Dans les Options d'ergonomie de Windows 10, Anthony a la possibilité de :**

Téléchargez dès maintenant Seeing AI sur l'App Store

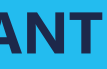

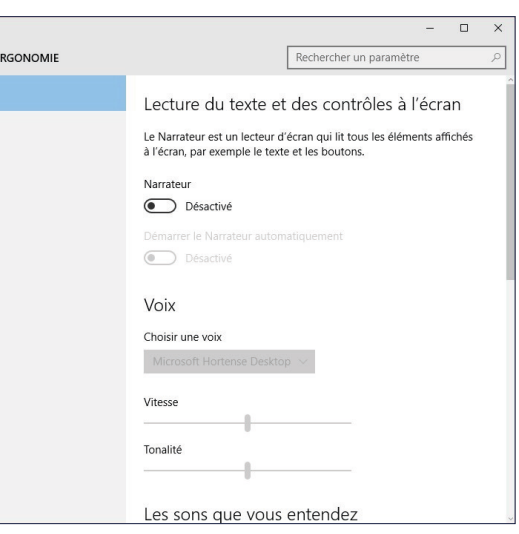

# **NON VOYANT**

*Julie, 39 ans, est Directrice Communication dans une agence de mode à Paris. Au quotidien, les outils numériques lui permettent de compenser son handicap visuel et d'assumer ses responsabilités dans ce métier qui est aussi sa passion !*

# **QUEL IMPACT SUR SA VIE PROFESSIONNELLE ?**

- Compensation naturelle via l'audition mais lenteur et fatigabilité associées
- Nécessité d'un environnement calme permettant l'usage d'un lecteur d'écran et de la dictée vocale.

**JULIE PEUT INTERAGIR AVEC SON ENVIRONNEMENT NUMÉRIQUE SANS UTILISER SON ÉCRAN**

### **Le Narrateur et l'outil Dicter Windows 10 :**

depuis les paramètres de son PC, on peut aider Julie à activer ces outils pour lui faciliter la compréhension de son environnement numérique à travers une description audio ou pour dicter oralement du texte dans n'importe quel champ de saisie.

Narrateur > Windows + Ctrl + Entrée Dictée > Windows + H

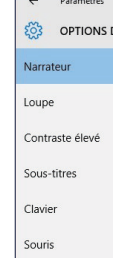

Autres options

**L'application Seeing AI :** grâce à son smartphone, Julie pourra reconnaître ses collaborateurs, des formes ou du texte… Cette application est capable de lui décrire le monde qui l'entoure.

# **QUEL IMPACT SUR SA VIE PROFESSIONNELLE ?**

- Comportement visuel inadapté durant la lecture (saut de mots ou de lignes)
- Confusion entre certaines lettres (p/q, b/d…) et sons (v/f, d/t…)
- Fatigabilité importante liée à la lecture et l'écriture

### **POUR ALLER PLUS LOIN**

Plus d'informations sur la dyslexie : www.ffdys.com Plus d'information sur l'outil d'apprentissage OneNote : www.onenote.com/learningtools

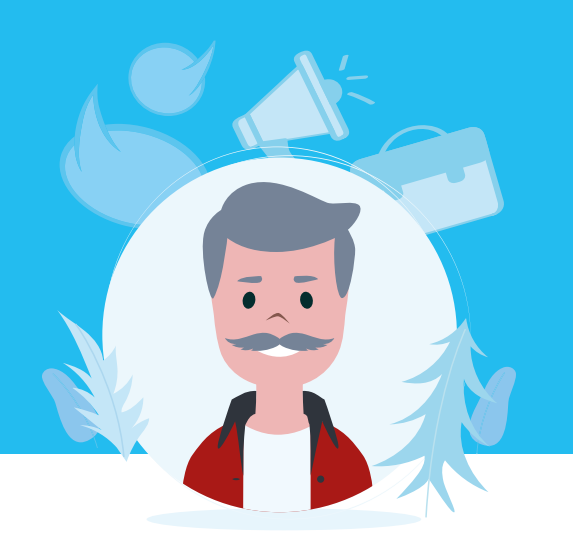

# **DYSLEXIE**

- des outils de concentration
- un mode lecture en karaoké
- une décomposition de chaque mot en syllabes …

*Philippe a 43 ans et occupe un poste de Directeur Marketing. Lorsqu'il était plus jeune, il a été diagnostiqué dyslexique. À l'école, sa dyslexie a occasionné des retards d'apprentissage. Cela impacte aujourd'hui encore sa vie professionnelle : il doit renforcer son niveau d'attention en permanence et accroître aussi sa concentration pour les projets qu'il doit rendre.*

> • Difficultés pour écrire ou taper à l'ordinateur

# **PHILIPPE PEUT ACCÉDER À UN MODE DE LECTURE FACILITÉ AVEC ONENOTE**

**L'outil Lecteur immersif :** Grâce à son cartable numérique, Philippe a accès à l'application OneNote qui dispose de l'outil « Lecteur immersif » comprenant :

*Marie a 22 ans et effectue son alternance dans un grand groupe de cosmétiques au sein de l'équipe commerciale. Elle adore son apprentissage et souhaite continuer dans ce milieu. Pour passer ses entretiens, Marie doit rédiger des lettres de motivation mais la rédaction est son point faible. Elle est suivie par une orthophoniste pour corriger sa dysorthographie.*

Aussi disponible sur : Microsoft Edge, Word, PowerPoint, Microsoft Teams, Microsoft Forms, Minecraft : Education Edition.

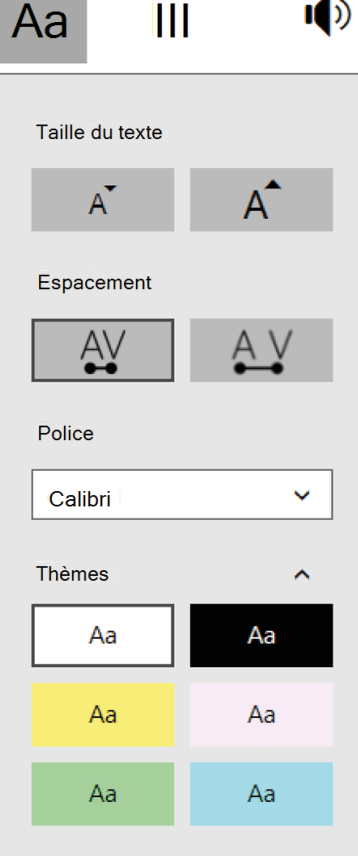

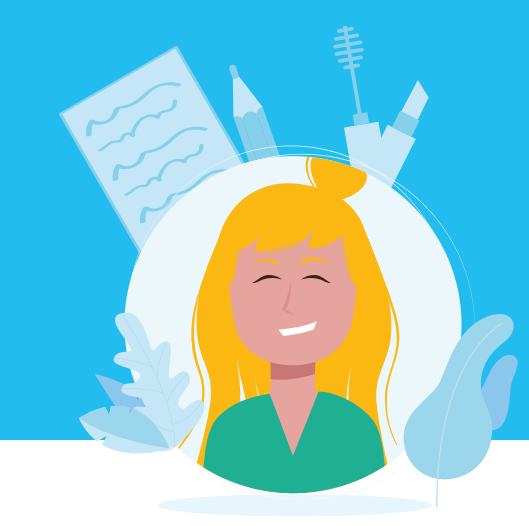

## **QUEL IMPACT SUR SA VIE PROFESSIONNELLE ?**

# **MARIE PEUT CORRIGER FACILEMENT SES FAUTES DE GRAMMAIRE ET D'ORTHOGRAPHE**

**• L'outil Rédacteur de Word** : Lors de rédaction de travaux sur Word, cet outil permettra à Marie de corriger ses différentes erreurs et lui préciser les types d'erreurs qui ont été commises (orthographe, grammaire, style…).

Onglet Révision > Rédacteur

# **DYSORTHOGRAPHIE**

### **• Les paramètres de Saisie Windows 10 :**

le correcteur automatique d'orthographe présent dans les paramètres Saisie de Windows 10 permet de corriger automatiquement les erreurs au cours de la rédaction..

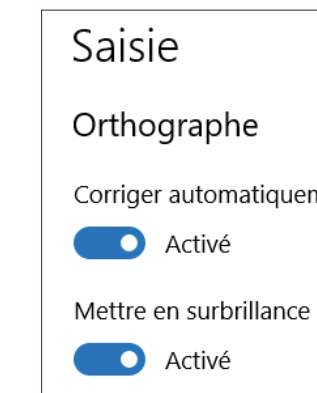

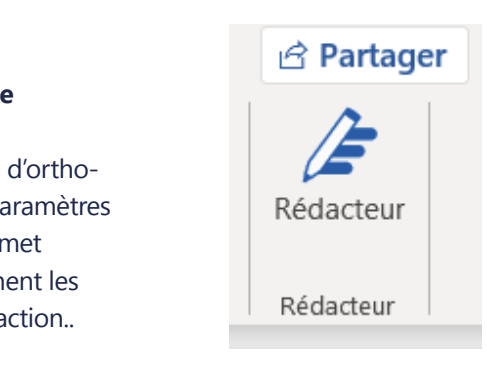

ment les fautes d'orthographe

les mots mal orthographiés

# **QUEL IMPACT SUR SA VIE PROFESSIONNELLE ?**

- Difficulté à intégrer des gestes automatiquement et parfois à réaliser des actions quotidiennes (écrire, se repérer dans l'espace, quantifier des objets...)
- Organisation spatiale et gestion du temps compliquées
- Maladresses et difficultés d'élocution

Afin d'obtenir des diapositives organisées et bien lisibles sans générer de fatigue supplémentaire, Damien peut utiliser cet outil qui suggère des mises en page adaptées au contenu qu'il souhaite présenter.

纤 Idées de conception Concepteur

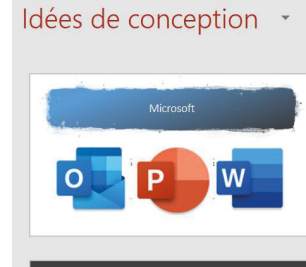

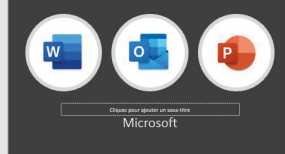

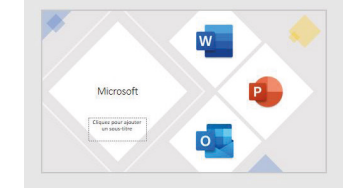

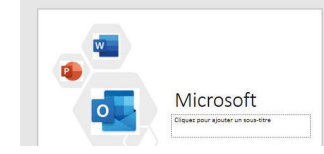

*Damien a 33 ans et doit souvent faire des présentations dans son cabinet de conseil à Lyon. Diagnostiqué d'une dyspraxie il y a quelques années,* cela le met parfois en difficulté pour effectuer des gestes nécessitant *une motricité fine et organiser visuellement ses documents.* 

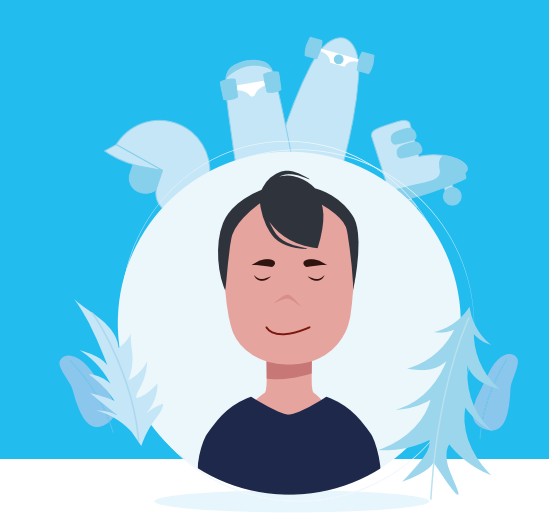

# **DAMIEN PEUT CRÉER DES DIAPOSI-TIVES POWERPOINT SANS EFFORT**

### **L'outil Idées de conception Powerpoint :**

• Difficultés temporaires pour écrire ou taper à l'ordinateur

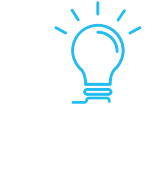

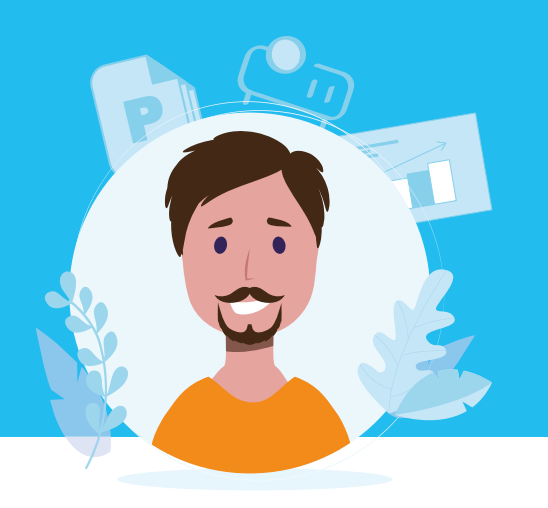

# **DYSPRAXIE**

Arnaud peut également utiliser Microsoft Office sur son mobile pour faire de la dictée vocale.

## **QUEL IMPACT SUR SA VIE PROFESSIONNELLE ?**

**ARNAUD PEUT UTILISER UN SEUL BOUTON POUR DICTER DU TEXTE DANS TOUS SES LOGICIELS OFFICE 365**

**L'outil Dicter :** Plutôt que de taper son texte, ce qui causera des difficultés à Arnaud, il pourra le dicter grâce à ce bouton et le voir apparaître directement sur son écran. Onglet Accueil > Dicter

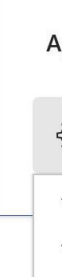

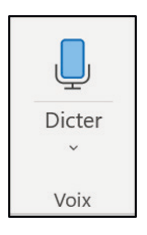

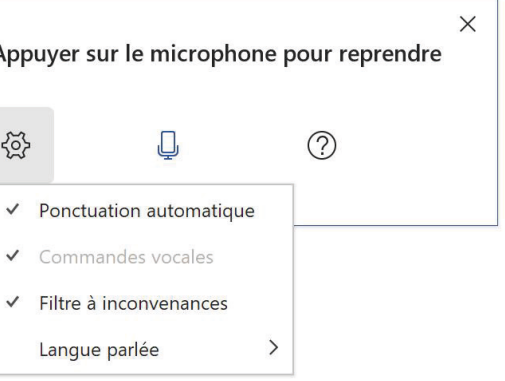

# **BRAS DANS LE PLÂTRE**

*Arnaud, 25 ans, est passionné de sports de glisse et surtout de skateboard. Il essaie de trouver du temps pour sa passion tous les week ends, mais le week end dernier, il s'est cassé le bras à la suite d'une mauvaise chute. Cet accident va temporairement lui poser problème pour travailler sur son ordinateur dans son job d'ingénieur.*

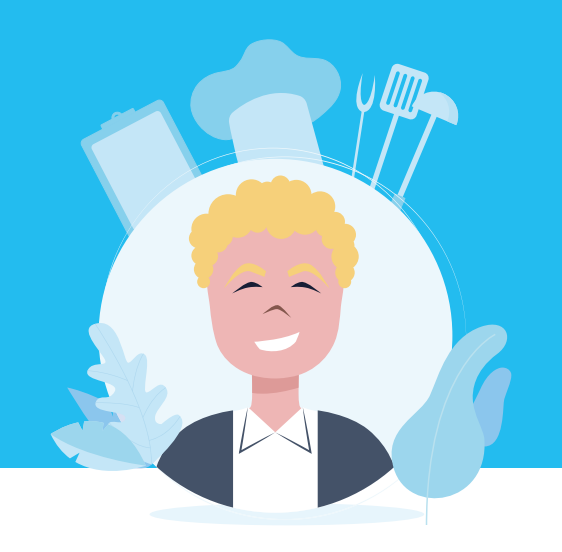

# **DALTONISME**

*Lucas a 25 ans, il vient de démarrer un poste de Chef de Projet dans le* secteur de l'agroalimentaire. Son daltonisme lui permet difficilement de *distinguer les couleurs de certaines présentations, graphiques ou même agendas que ses collaborateurs lui partagent.*

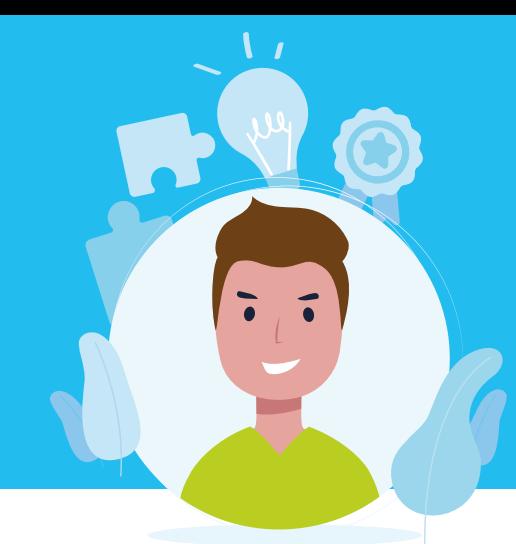

## **QUEL IMPACT SUR SA VIE PROFESSIONNELLE ?**

• Diffi culté dans les matières nécessitant une distinction des couleurs (cartes en géographie, graphiques en mathématiques, ou encore les circuits en physique chimie)

# **LUCAS PEUT ADAPTER LES COULEURS DE SON ÉCRAN**

- Difficultés dans les interactions sociales, la communication orale, la compréhension desconsignes et des situations
- Hypersensibilité sensorielle dans certains cas qui peut être associée à des troubles de la concentration

### **Les Filtres de couleur Windows 10 :**

**L'option Focus sur lignes de l'outil Lecteur immersif (OneNote, Teams, Word...) :** Thomas peut activer cette option afin de réduire les éventuelles sources de distraction (couleurs vives, notifications...).

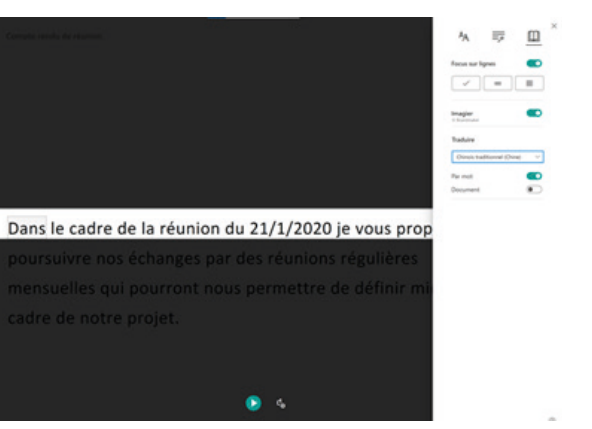

depuis les Options d'ergonomie, Lucas peut adapter les couleurs à l'écran selon son type de daltonisme (deutéranopie, protanopie, tritanopie).

Paramètres > Options d'ergonomie > Vision

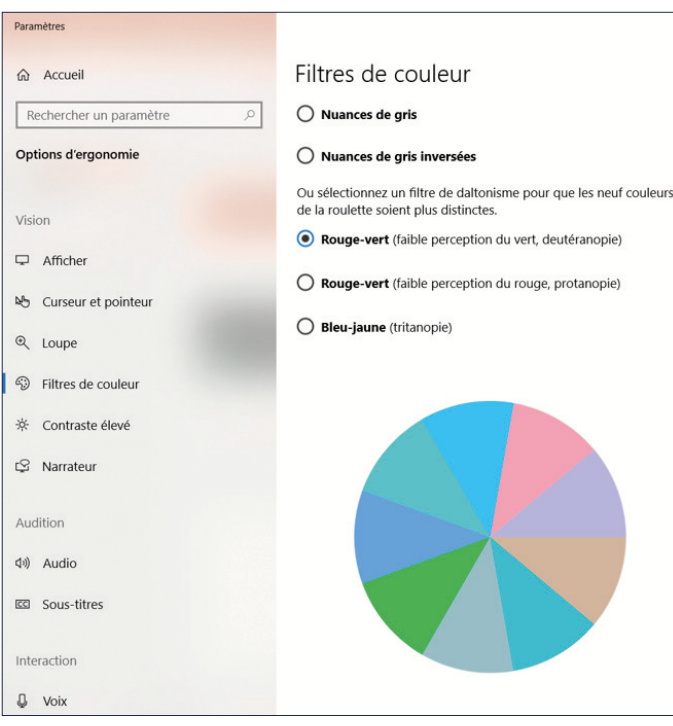

## **QUEL IMPACT SUR SA VIE PROFESSIONNELLE ?**

**THOMAS PEUT LIRE UN DOCUMENT SANS ÊTRE DÉCONCENTRÉ PAR SON ENVIRONNEMENT VIRTUEL**

### **POUR ALLER PLUS LOIN**

Découvrez la solution de réalité virtuelle Hol'autisme pour les personnes atteintes de TSA : www.holautisme.com/fr/

# **TROUBLES DU SPECTRE AUTISTIQUE**

*Thomas a 32 ans, il est consultant dans une agence de conseil depuis quelques années. Il sait se montrer à la hauteur, c'est même l'un des meilleurs consultants de l'entreprise. Thomas a un comportement atypique : on lui a diagnostiqué un trouble du spectre autistique (TSA).*

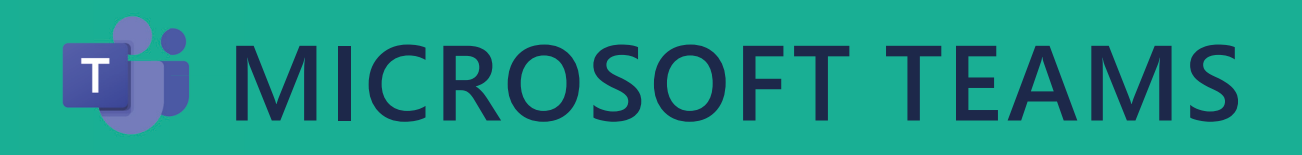

# **COMMUNIQUER ET COLLABORER DE FAÇON INCLUSIVE**

**Microsoft Teams** est un environnement collaboratif qui permet à la fois de créer des réunions virtuelles mais aussi de proposer un espace de partage et d'échanges intégrant diverses applications au service de vos projets. Teams intègre nativement des fonctionnalités d'accessibilité permettant à chaque salarié de collaborer facilement.

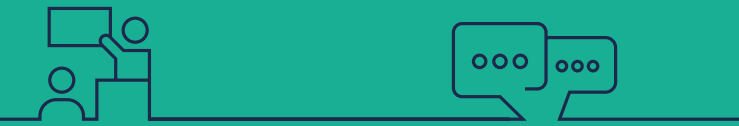

Communiquer efficacement avec chacun indépendamment du langage, des besoins cognitifs ou visuels

### **RÉUNIONS**

Veiller à ce que chacun puisse participer et comprendre avec le sous titrage en direct et la transcription automatique

- Dictée vocale
- Vérificateur d'accessibilité
- Sous titrage et Transcription automatique<sup>1</sup>
- Un fond d'écran flou pour rester concentrer sur la réunion

### **CONVERSATIONS**

- Mode contraste foncé ou élevé
- Lecteur immersif
- Traduction automatique

### **COLLABORATION**

Activer la collaboration pour tous indépendamment du rythme d'apprentissage, de la motricité ou de la communication

# **ACCÉDER À TOUTES LES FONCTIONS TEAMS RAPIDEMENT**

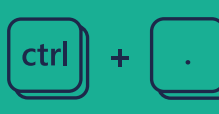

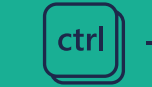

### **RACCOURCIS CLAVIER**

Microsoft Teams dispose de nombreux raccourcis clavier permettant d'optimiser son utilisation de l'application tout en limitant les interactions avec la souris.

http://aka.ms/fraTeamsKey

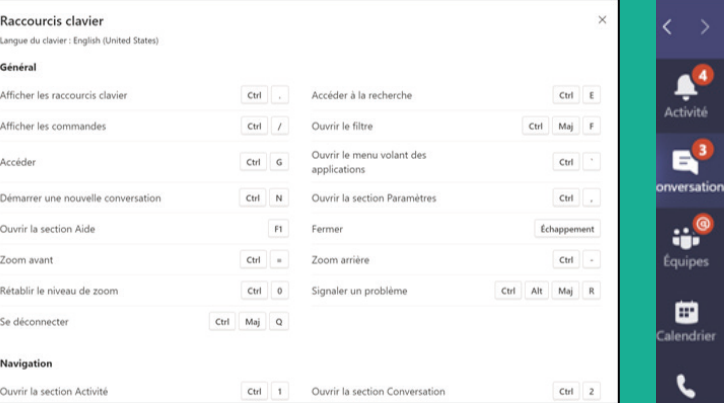

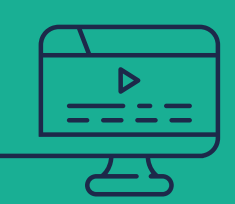

### **ZONE DE RECHERCHE**

En plus d'aider à retrouver du contenu dans vos échanges, la Zone de Recherche permet d'exécuter facilement des commandes.

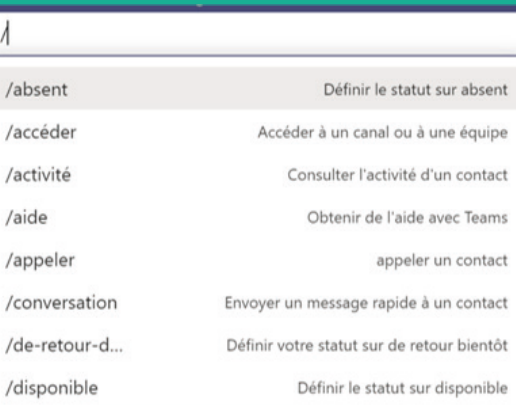

**TEAMS AVEC LECTEUR D'ÉCRANS -** Jaws / NVDA / Narrateur Permettre à des personnes déficientes visuelles d'utiliser Teams avec les lecteurs d'écrans - https:// aka.ms/fraTeams

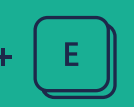

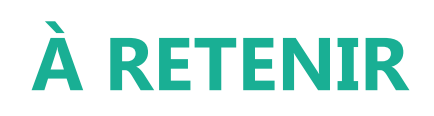

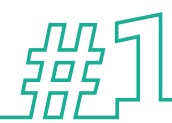

 $\bullet$ 

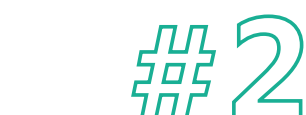

<u>ှ</u>

 Créer un environnement de travail inclusif, c'est se donner la possibilité d'offrir un emploi à tous

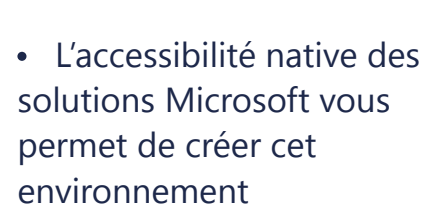

 $\sqrt{2}$ 

 $\bullet$   $\bullet$ 

• Pour offrir un environnement totalement inclusif, la transformation digitale doit être associée à une transformation culturelle

器

# **OBTENIR DE L'AIDE 24H/24 ET 7J/7 AVEC LE SUPPORT ACCESSIBILITÉ DE MICROSOFT**

## **PRISE EN CHARGE DE L'ACCESSIBILITÉ WINDOWS ET OFFICE**

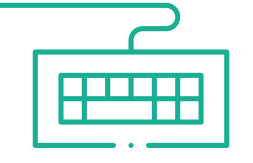

**ACCÉDEZ AU SUPPORT** par chat/téléphone Discutez avec un expert 24h/24 et 7j/7 pour répondre à des question sur le soutien aux personnes handicapées - https://aka.ms/fraSupport

**VOUS RETROUVEREZ TOUTES LES INFORMATIONS ET RESSOURCES** sur l'accessibilité numérique sur le site - https://aka.ms/accessibilite

# **RESSOURCES COMPLÉMENTAIRES**

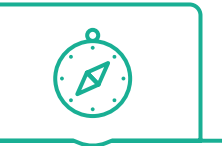

# **PASSEZ À L'ACTION AVEC OFFICE 365**

**Venez découvrir toutes les ressources sur l'accessibilité numérique de Microsoft France** Rendez vous ici : https://aka.ms/accessibilite

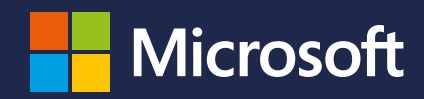